# Mac OS X Security

A Brief Look At The Dark Side

Ian Kaufman March 2005

#### We've Been Hacked! Or have we?

- Recently, 3 machines were compromised
- How did we find out? IRC traffic caught going to the machines
- No evidence of root compromise detected
- Same account/password across all 3 machines via Netinfo Database - check out the CPP document about securing Netinfo!
   <a href="http://www.lbl.gov/ITSD/Security/systems/mac\_guidelines.html">http://www.lbl.gov/ITSD/Security/systems/mac\_guidelines.html</a>
- This was not an OS X specific problem!
- The password was guessed, was not a "good" password

## Passwords – How Strong Are They?

- Fortunately, OS X has a built in password checker – the Keychain!
- Create a new
   Keychain, and in the password dialog box, click the "i" button

| 6 |                             | New Keychain Password                         |
|---|-----------------------------|-----------------------------------------------|
| 1 | Enter a                     | password for keychain "ian's passwd checker". |
|   | Password:                   | •••••                                         |
|   | Verify:                     |                                               |
| 0 | <ul> <li>Details</li> </ul> |                                               |
| ( | ? (Ì)                       | Cancel OK                                     |

## Password Checking part II

 A dialog box will come up showing how weak/strong your password is, and make suggestions on how to strengthen it

| 000      | Password Assistant                                                                         | Password Assistant |
|----------|--------------------------------------------------------------------------------------------|--------------------|
|          | Quality: 1.3                                                                               | Quality: 52.6      |
| 🔔 This i | s in the dictionary<br>s too short<br>o mix upper and lower case, punctuation, and numbers |                    |

## **HFS+ Security Problems**

- HFS+ stores info in multiple forks
- Non-Carbonized OS 9 apps use a data fork (which contains the executable or binary data) and a resource fork (icons, dialogs, sound)
- OS X is based on UNIX which only uses single forked files – data only
- Modern OS X apps dump the resource fork and use either a .rsrc file (Carbon) or store the resources as separate files (Cocoa)

# HFS+ vs. UNIX

- On a UFS volume, OS X stores any resource fork as a separate file prefixed by a ".\_Fork" or "..namedfork"
- When viewed at in the command line, it appears as a subdirectory called /rsrc, but are invisible to "Is" unless specifically targeted
- As a result of all of this, server daemons that open file streams can be fooled into opening the respective file resource and/or file forks, opening up the underlying source code of the server side documents to remote users

## **HFS+ Security Fixes**

 Apple released a security patch for Apache 1.3.29 to fix this

#### Implemented a mod\_rewrite rule to httpd.conf:

<Files "rsrc"> Order allow,deny Deny from all Satisfy All </Files>

<DirectoryMatch ".\*\.\.namedfork"> Order allow,deny Deny from all Satisfy All </DirectoryMatch>

#### More HFS+ fixes

• 4D (WebSTAR Web Server V) is also vulnerable, you can get instructions on how to secure the server at http://www.4d.com/products/hfs\_sec.html

Any service of this type might be vulnerable, so if you run a dedicated webserver – use UFS

#### Anti-Virus Software: Yes or No

- Currently, there are no known Mac OS X viruses in the wild (yet!)
- This most likely will change as OS X rises in popularity and deployment
- Windows viruses can be transferred in attachments, some macros can travel cross-platform

## Anti-Virus Software - cont'd

 It's free from the lab and has little overhead

- Might be a DOE/OA requirement in the future?
- Bottom line Why not?

Better safe than sorry ③

## FileVault – the good

 FileVault has strong encryption – AES 128 bit

- Encrypts and decrypts on the fly without you noticing
- If you have a lot of info you want guarded, this is a good idea
- If your laptop gets stolen, your data is pretty much secured

## FileVault – the bad!

- If you have limited RAM and/or deal with a lot of CPU intensive tasks, the performance hit becomes noticeable
- Don't lose your key/password no way to decrypt the files! The only way to decrypt a user's files if s/he loses the password is the Master Password.
- Some backup apps do not deal with FileVault well the smallest of changes can cause the entire image to be backed up
- Tricky to ssh into FileVault protected account or if you use File Sharing and the account is not already logged in at the console. All that exists is an encrypted sparseimage.

## FileVault – the options

- For most users, this is overkill (and potentially risky)
- Cannot guarantee the sanctity of data that resided on the disk prior to enabling FileVault – any data that was deleted may still be resident
- One solution encrypt files as needed with PGP or GnuPG
- Another built in solution is to use the Keychain

#### Keychain Notes and Encrypted Disk Images

- Keychain can let you write encrypted notes

   whole text
   documents can be encrypted this way
- Or keep important items in a single file/directory, and create your own encrypted disk image

| 000                      | New Secure Note Item |
|--------------------------|----------------------|
| Name:                    |                      |
| secure document          |                      |
| Enter a name for this no | ite.                 |
| Note:                    |                      |
| text to be encrypte      | d                    |
|                          | Cancel Add           |

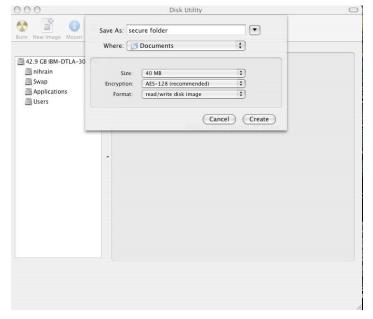

## Spyware – Is it on my system?

- Finding spyware in open source code is like looking for a needle in a haystack
- Most spyware will probably be found in Library > StartupItems, Library > Scripts, Library > Extensions at both the system level and in your homedir
  - Regularly do process accounting use OS X's Activity Monitor, write/find a shell or perl script or find some nice GUI approach

## Spyware – con'td

- Tools are out there to help detect spyware that may be already installed on your system
- Intego's NetBarrier and Allume's (originally Aladdin) Internet Cleanup can see suspicious outgoing activity. Internet Cleanup has bad reviews though
- Little Snitch (shareware) <u>http://www.obdev.at/products/littlesnitch</u> note, the Opener malware/OS X Trojan Horse specifically disables Little Snitch

#### **Firewalls**

- Mac OS X uses IP Firewall (ipfw)
- Not exactly the easiest one to write rules for
- OS X's GUI interface is very limited and only deals with TCP connections, not UDP
- Xupport 2.3 ipfw GUI <u>http://www.computer-support.ch/Xupport/</u>
- BrickHouse 1.2b12 ipfw GUI (shareware) <u>http://personalpages.tds.net/~brianhill/brickhouse.html</u> the latest version is found at <u>http://www.versiontracker.com</u>
- sunShield 1.5 ipfw GUI (freeware) <u>http://www.sunProtectingFactory.com/sunShield</u>

#### Firewalls - cont'd

FirewalkX – standalone (shareware) <u>http://www.pliris-soft.com/products/firewalkx/index.html</u>

IPNetRouterX 1.0.4 – standalone <a href="http://www.sustworks.com/site/prod\_ipnrx\_overview.html">http://www.sustworks.com/site/prod\_ipnrx\_overview.html</a>

 Look up or find out what port numbers you might actually use – block things you have no need for, restrict things the world should not have access to

#### **More Firewalls**

For a list of Apple specific ports: <u>http://docs.info.apple.com/article.html?artnum=106439</u>

 Xupport lets you easily modify Apple's built in firewall, and can get more advanced – it can even deal with UDP ports. Plus, it has a list of known Apple and known IETF ports and examples built in!

## **Xupport Screenshots - Settings**

| 000      |                      |         |             | Xupport              |          |              |         | 0        |
|----------|----------------------|---------|-------------|----------------------|----------|--------------|---------|----------|
| Settings | <u>(</u><br>Maintain | Browser | Backup      | <b>B</b><br>Firewall | Swap     | Trash        | Man     | Appendix |
| C        |                      |         |             |                      |          |              |         |          |
| -        | Finder               | Dock    | Exposé      | Disk Sha             | uring Sh | arepoints    | Network |          |
|          | File Sharir          | ng: 🗌   | Enable gues | st access            | 🗌 Enabl  | le access lo | g Wate  | h        |
|          |                      |         | rt is: 548  |                      |          | Appl         | y Rese  | t        |
|          |                      | -       | Adapt Appi  | e Firewall ru        | le       |              |         |          |
|          | Web Sharir           | ng: Po  | rt is: 80   | New                  |          | Appl         | y Rese  | t        |
|          |                      |         | Adapt Appl  | e Firewall ru        | le       |              |         |          |
|          | Remote Log           | in: Po  | rt is: 22   | New                  |          | Appl         | y Rese  | t        |
|          |                      |         | Adapt Appl  | e Firewall ru        | le       |              |         |          |
| Settings |                      |         |             |                      |          |              |         |          |

## Xupport Screenshot - Simple

| 13       | 1                                                                     | 0       | - C             |                      |            |            |               |          |
|----------|-----------------------------------------------------------------------|---------|-----------------|----------------------|------------|------------|---------------|----------|
| Settings | Maintain                                                              | Browser | Backup          | <b>B</b><br>Firewall | Swap       | Trash      | Man           | Appendix |
|          |                                                                       |         | Simple          | Expert               | Info       |            |               |          |
|          | Simple Fire                                                           | wall:   | Enhance the     | running Ap           | ple Firewa | ll using m | ore ipfw op   | tions.   |
| )<br>i   | In comparison to the<br>Apple Firewall you are<br>also able to define |         | Custom ipfw     | rules:               | Edit       | ) 🗌 Ena    | able ipfw.log | 9        |
| 1        | 'deny' and 'out<br>This will run bes<br>apple firewall.               |         | List all active |                      | List       |            | Consels       |          |
|          | Start the Apple<br>before enablin                                     |         | Watch ipfw lo   | g:                   | Log        | Use Use    | e Console     |          |
|          | custom rules.<br>Apple Firewall                                       |         | Apple Firewal   | l is:                | On         |            |               |          |
| (        | editable while<br>rules are enable                                    | custom  | Enable custor   | n rules:             | Start      | )          |               |          |

## **Xupport Screenshot - Examples**

| 000             |                                                                    |                                                   |                                                | Xupp                    | ort       |           |     | 0        |
|-----------------|--------------------------------------------------------------------|---------------------------------------------------|------------------------------------------------|-------------------------|-----------|-----------|-----|----------|
| Settings        | Maintain                                                           | Browser                                           | Backup                                         | Firewa                  | II Swap   | Trash     | Man | Appendix |
|                 |                                                                    |                                                   | Sim                                            | ple Exp                 | oert Info | )         |     |          |
|                 |                                                                    | Examp                                             | les App                                        | ole Ports               | All Ports | Protocols |     |          |
| If you<br>the r | u configure a<br>rules below to<br>u want to disa<br>dd 02090 allo | custom firewa<br>the ipfw.cont<br>able rules, jus | all, it is rec<br>f file, using<br>st make a # | the "Edit<br>before the | " button. |           |     |          |
| App<br>(Red     |                                                                    |                                                   |                                                |                         |           |           |     |          |
| add             | 02000 allow<br>02010 deny i                                        | p from 127.0.                                     | 0.0/8 to ar                                    | ny in                   |           |           |     | A T      |
| Firewall        |                                                                    |                                                   |                                                |                         |           |           |     |          |

## **Uniform Resource Identifier (URI)**

#### Not just OS X, but not fun either

- Crackers can set up web pages that can mount a disk image and then uses the 'help' protocol to trick the Help Viewer into executing a script from the disk image
- By default, disk images will automatically be mounted – embedded code runs with whatever privileges the logged in user has
- Apple released a patch for Help Viewer, but it doesn't entirely fix the problem

## **URI Solution**

- Get Rubicode's RCDefaultApp <u>http://www.rubicode.com/Software/RCDefaultApp</u>
- Not only will it let you redefine how some URIs are handled by default, but it also gives you a friendly one stop GUI to perform filetype

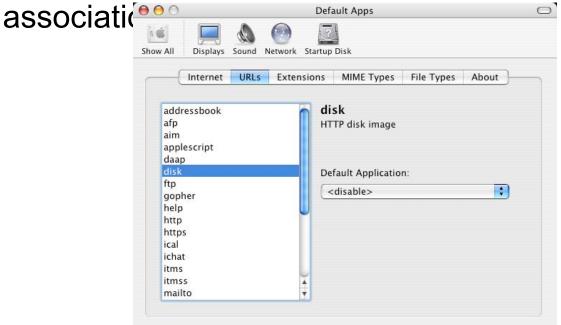

## **Conclusion and Questions**

- Remember, OS X is UNIX/BSD based and heavily populated with Open Source software – any vulnerabilities that affect them can very well affect OS X
- In the immortal words of Sgt. Phil Esterhaus (the late Michael Conrad) from *Hill Street Blues*:

"Let's be careful out there."

#### Sources and Links

- Toporek, Chuck, etc., Mac OS X Panther In A Nutshell, O'Reilly, June 2004
- McElhearn, Kirk, "Protecting Data in Panther", Macworld June 2004
- Anbinder, Mark H. etc, "Mac Security: Fact and Fiction", Macworld March 2005
- CapMac Forums "Mac and Spyware surveillance",

http:/capmac.org/phpbb2/viewtopic.php?t=2131

## Sources and Links con'td

- Lavigne, Dru "BSD Firewalls: IPFW Rulesets", <u>http://www.onlamp.com/lpt/a/831</u>
- Gruber, John "Disabling Unsafe URI Handlers With RCDefaultApp", <u>http://daringfireball.net/2004/05/unsafe\_uri\_handlers</u>
- NetSec Security Operations Center <u>http://www.net-security.org/vuln.php?id=4032</u>
- De Kermadec, Francois "A Security Primer for Mac OS X",

http://macdevcenter.com/pub/a/mac/2004/02/20/security.html

#### **Special Thanks**

- Special thanks to Dan Cheng and Marilyn Saarni for their topic suggestions
- Thanks to Gene Schultz and Jim Mellander for their support
- Thanks to the LBNL-MUG for keeping the topics hot
- And thanks to Tom DeBoni for his gracious lending of his Powerbook